# **Descargando CrisisManager:** Plan de Emergencia de la **Comunidad de LAUSD**

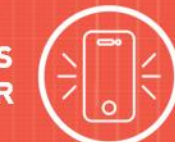

## **Descargando el CrisisManager en su Smartphone**

- Acceso a la tienda de aplicaciones en su smartphone.
- Búsqueda del **SchoolDude CrisisManager**.
- Instale la aplicación en su dispositivo.
- **O** si usted cuenta con un lector código QR en su smartphone, escanee los códigos a continuación, para localizar las aplicaciones en la tienda e instalarlo.

iTunes App Store for Apple devices:

Google Play for Android devices:

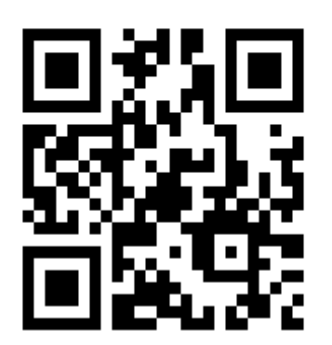

## **Accediendo su Plan**

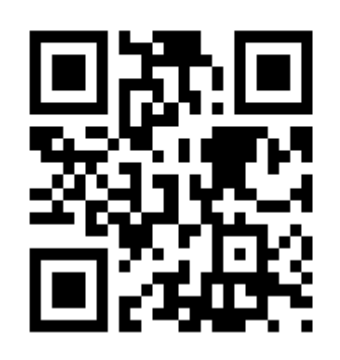

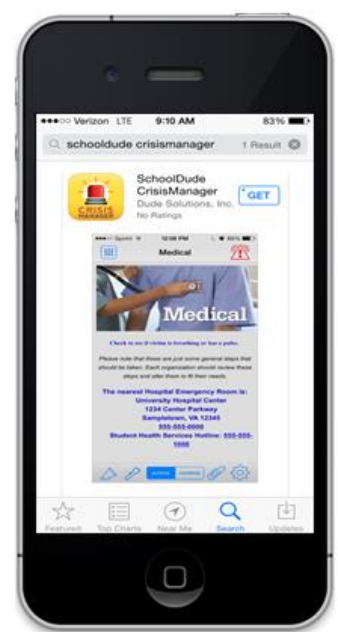

- Pulse sobre la aplicación CrisisManager para abrirla y pulse sobre **Continue without logging in.**
- Ingrese la palabra clave **LAUSD**en la ventanilla de búsqueda y pulse sobre **Search**. Las palabras claves son sensibles hacia la diferencia entre letras minúsculas y mayúsculas.
- Su plan se visualizará bajo el Pulsador de Search. Pulse sobre el **Plan de Emergencia de la Comunidad de LAUSD.**
- A continuación el plan se descargará y aparecerá en la página inicial de su CrisisManager.
- Para visualizarlo pulse sobre el plan.

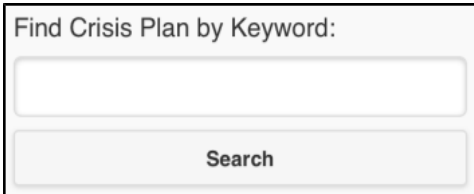

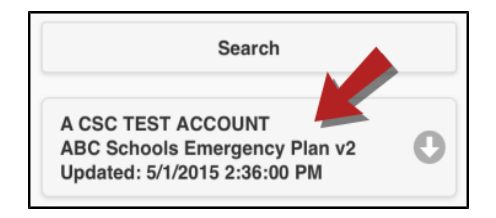

#### **Descargando el CrisisManager: Plan de Emergencia de la Comunidad de LAUSD** <sup>2</sup>

#### **Actualizando el Plan**

Si LAUSD actualiza el plan que usted ha bajado, a usted se le notificará por medio de un distintivo Administrador sobre el ícono de la aplicación del CrisisManager.

- Para abrir la aplicación, pulse sobre el ícono del CrisisManager.
- Para descargar la nueva versión, pulse sobre el plan con el indicador.

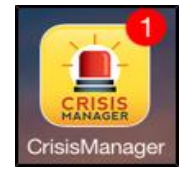

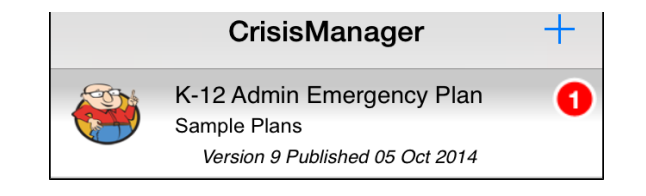

#### **COMUNÍQUESE CON NOSTROS**

#### **¿Tiene pregunta alguna? Es para responder a sus preguntas la razón por la cual nos encontramos aquí.**

Teléfono: 877.868.3833 de 8:00 am a las 6:00 pm Horario de la Zona Este de Los E.E.U.U.

Correo electrónico: [support@schooldude.com](mailto:support@schooldude.com)

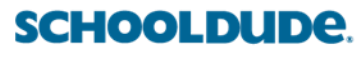